**3.12** It is known that a force with a moment of 960 N·m about D is required to straighten the fence post CD. If d=2.80 m, determine the tension that must be developed in the cable of winch puller AB to create the required moment about point D.

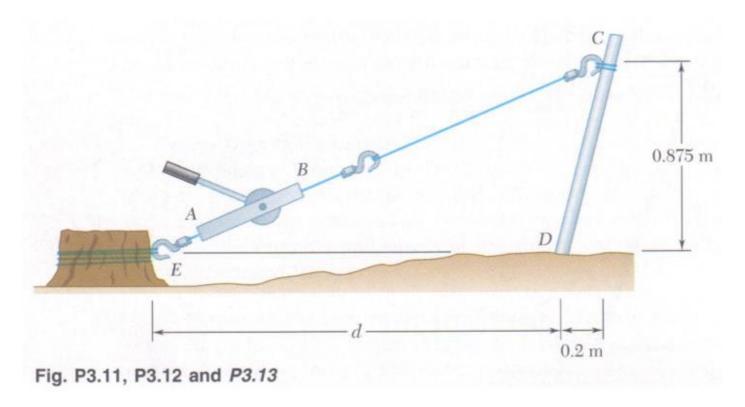

Place small circles at point D (0,0), point E (-2.8,0) and point C (0.2,0.875).

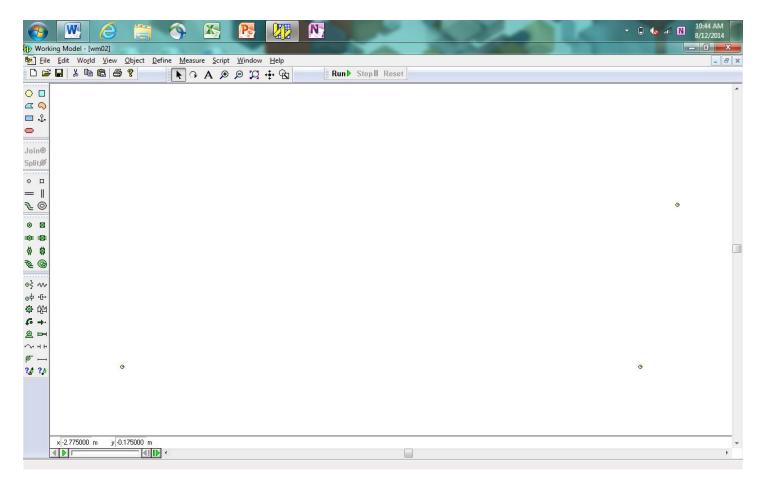

Anchor the two lower circles in place.

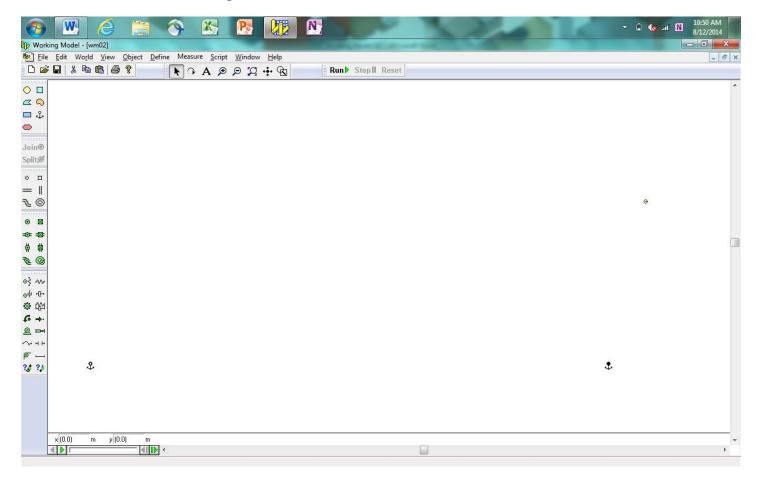

Place a rectangle onto the window and align it with the two circles on the right using the Angle Input box.

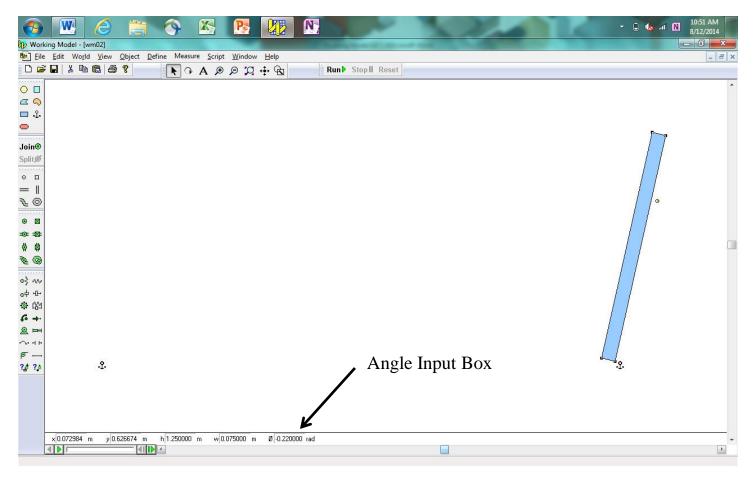

Zoom in on the circle at (0,0) and align the lower end of the rectangle with the center of the circle.

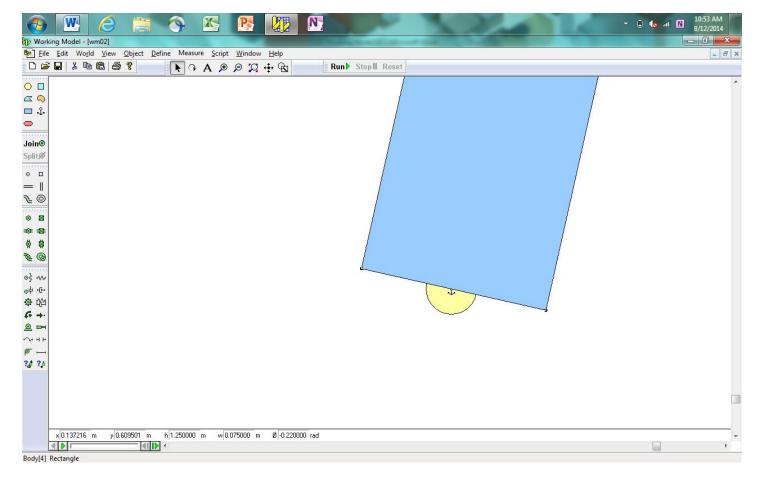

Using the Pin Joint Tool, place pin joints on the two circles on the rectangle. This will lock the circles onto the rectangle.

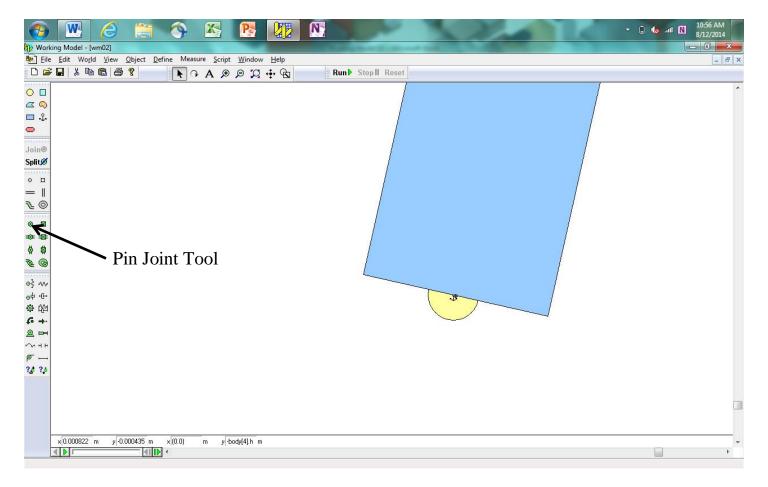

Run the simulation. The rectangle should swing around the lower circle at (0,0). Reset the simulation using the Reset button.

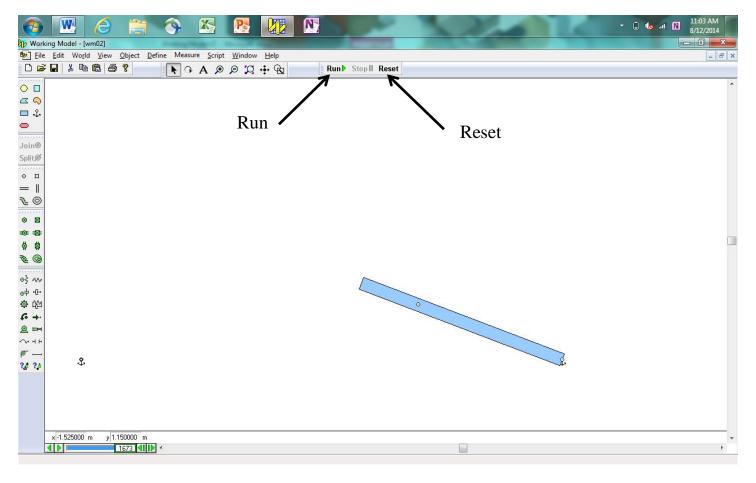

Using the Rope Tool, connect the circle at (-2.8,0) to the upper circle on the rectangle.

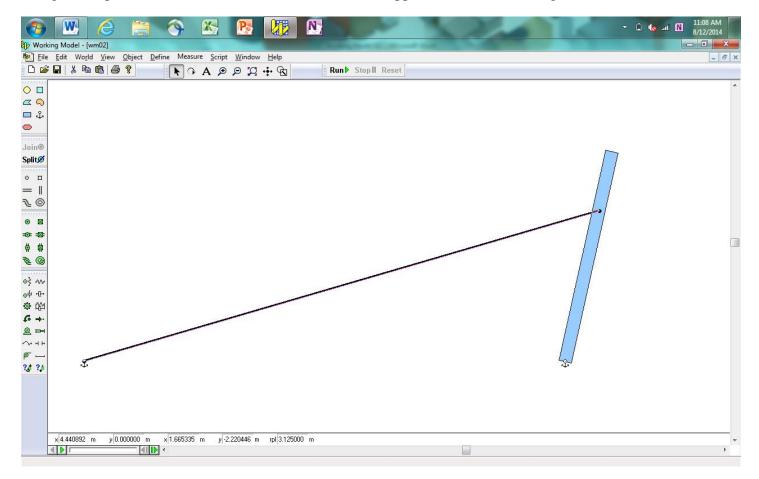

Using the Torque Tool, apply a torque to the lower end of the rectangle.

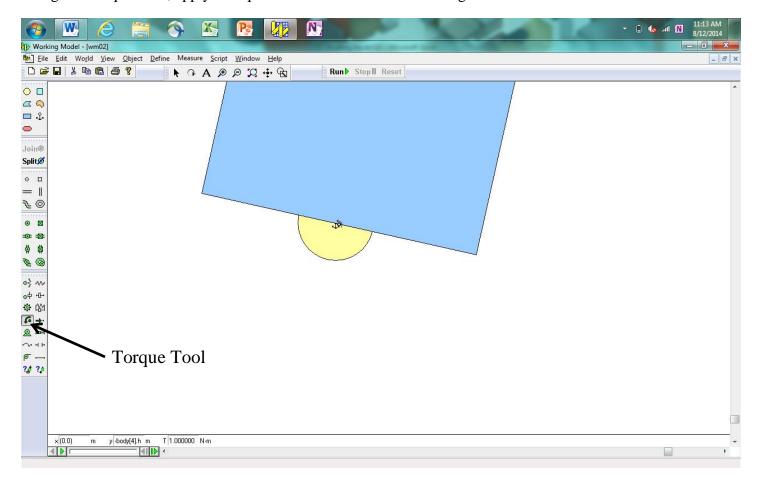

The value of the torque can be set by double-clicking the applied torque.

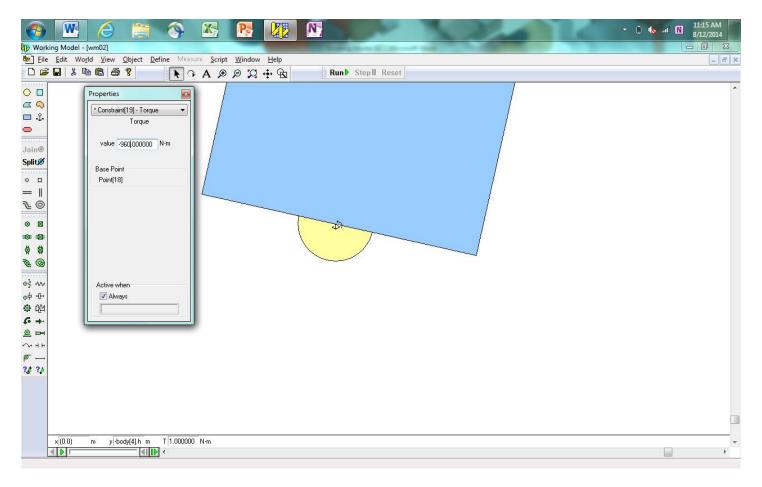

Select the rope, and place a Tension Measurement output box on the window for the rope.

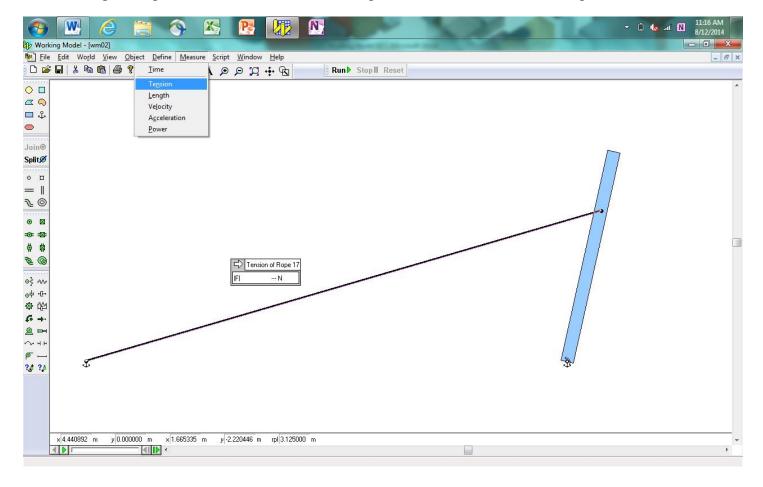

Run the simulation.

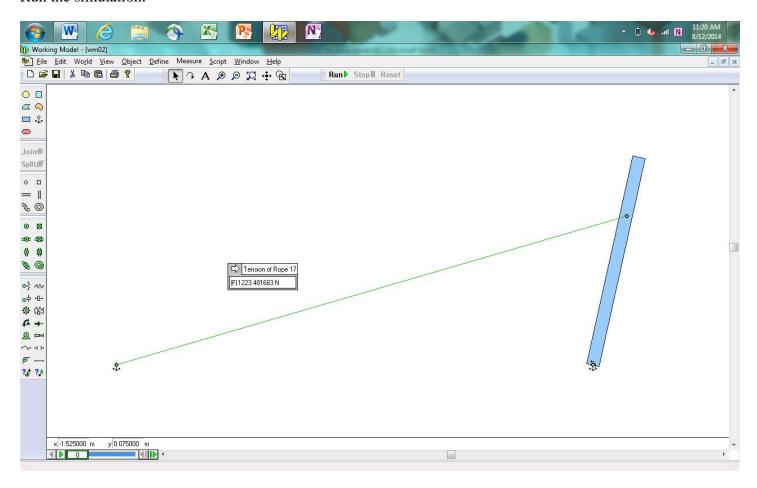

The output box can be manipulated to better see the result. Right-click on the box and select Geometry.

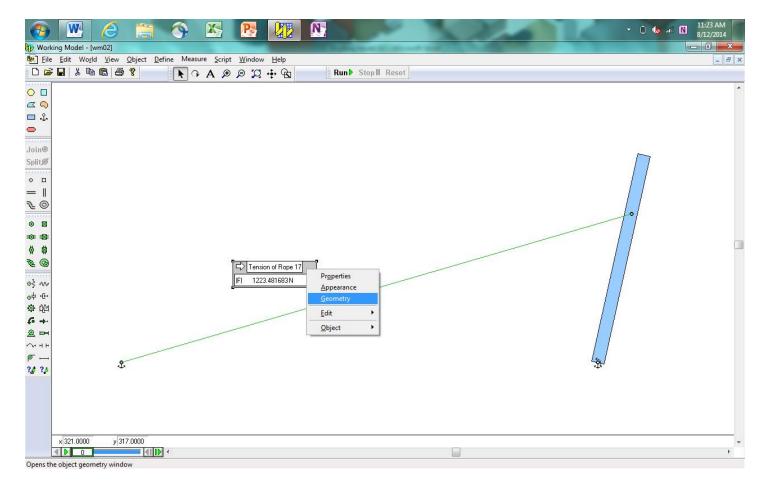

Change the width to 150.

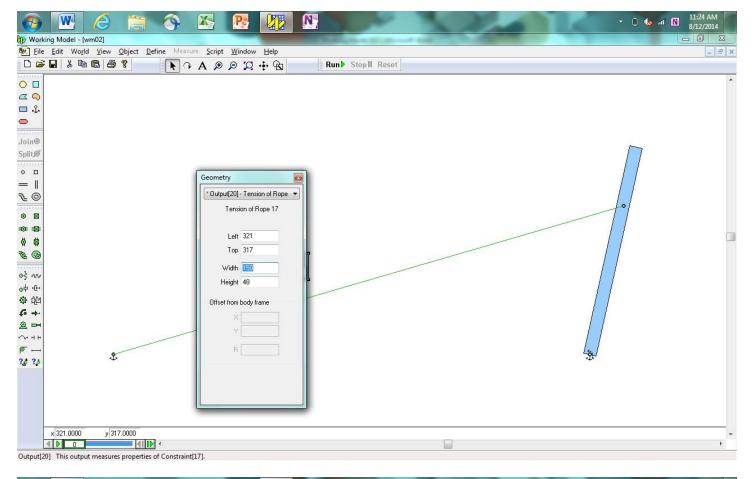

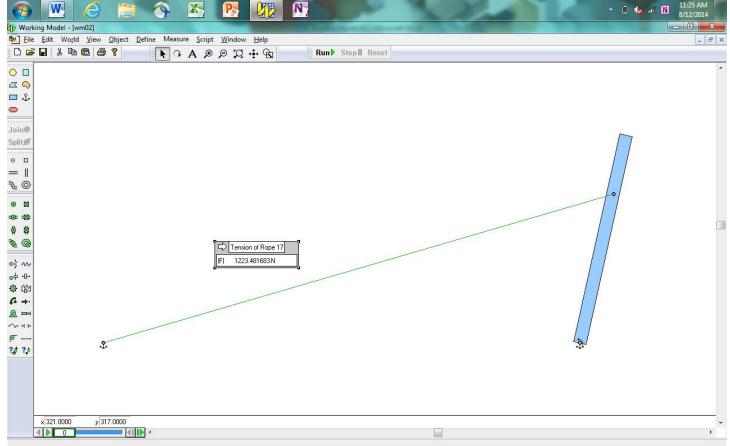

When the results of your model match those shown above, take a screenshot of the model (with numerical values showing), copy and paste it into Microsoft Word, save it as a pdf file, and submit it to the Dropbox in Pilot.